*4DEALER - модуль OpenCart*

## *Процедура обновления версии модификатора 4dealer для OpenCart 2.0*

*Редакция от 11.02.2021*

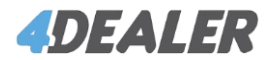

## 1 – Выключите текущую версию модификатора в разделе *Модули/Расширения → Модификаторы*

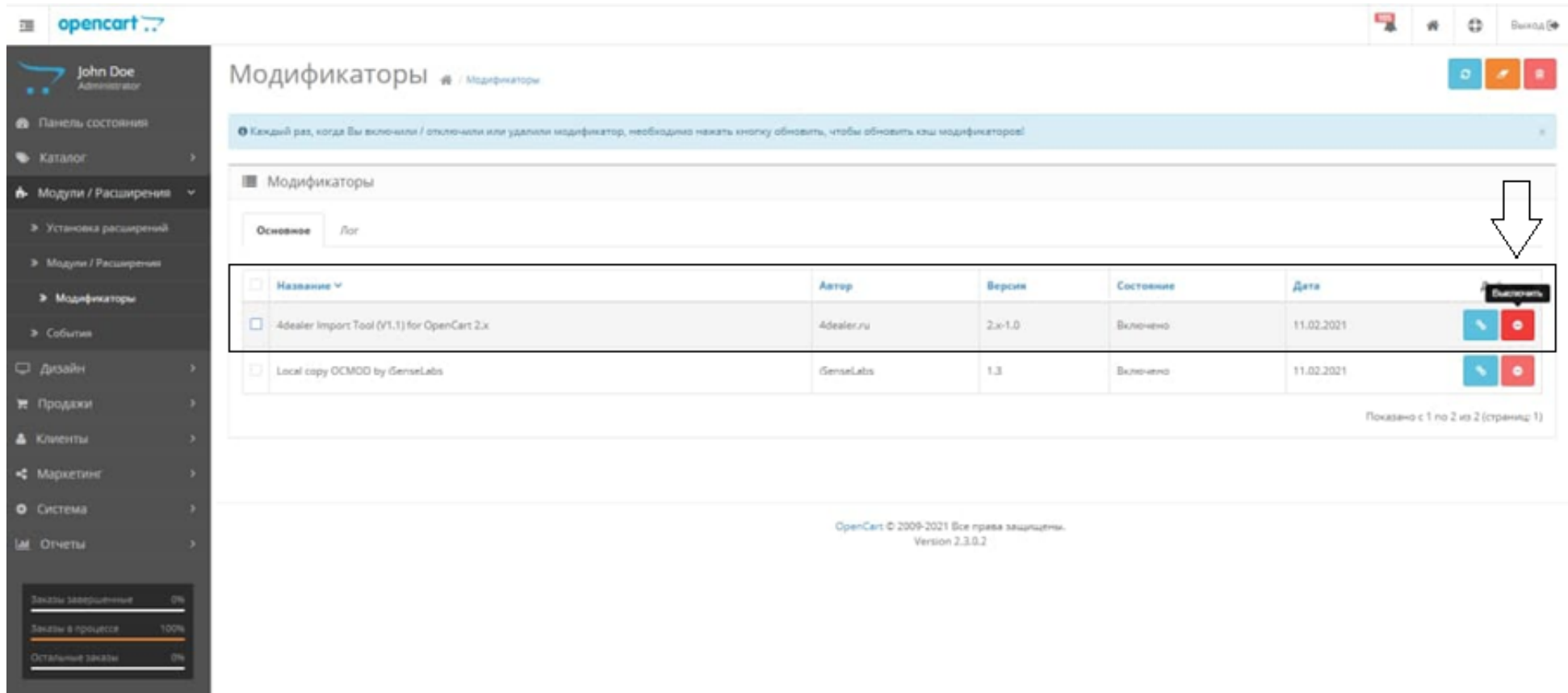

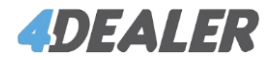

## 2 – Затем удалите текущую версию модификатора, обновите модификаторы

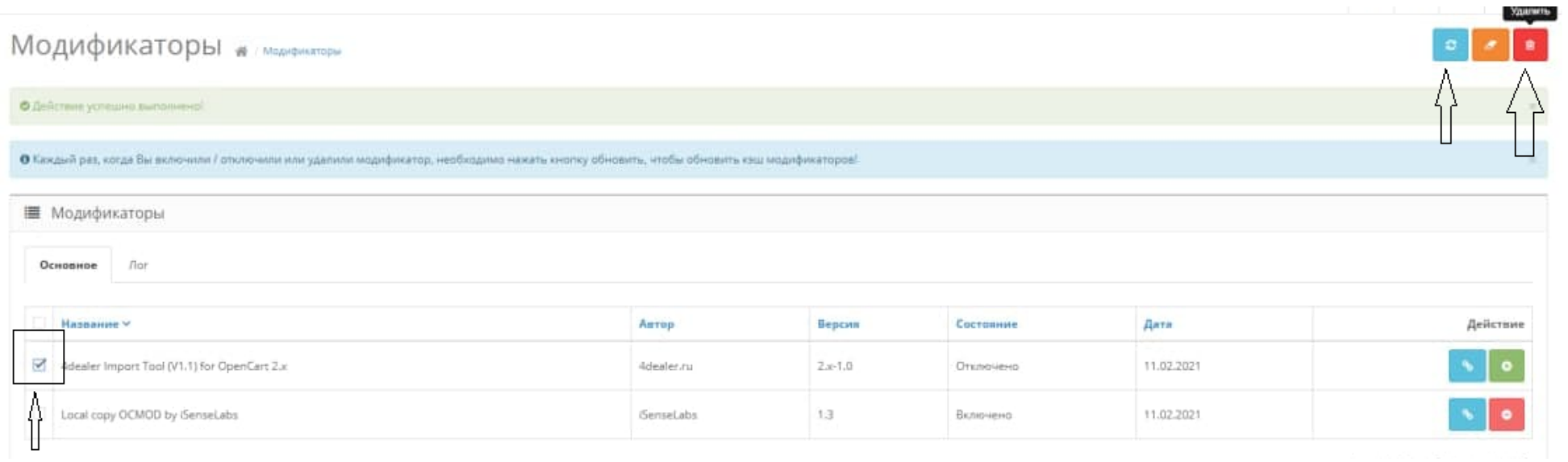

3 – Загрузите файл архива новой версии во вкладке «Модуль / Расширения» → Установка расширений

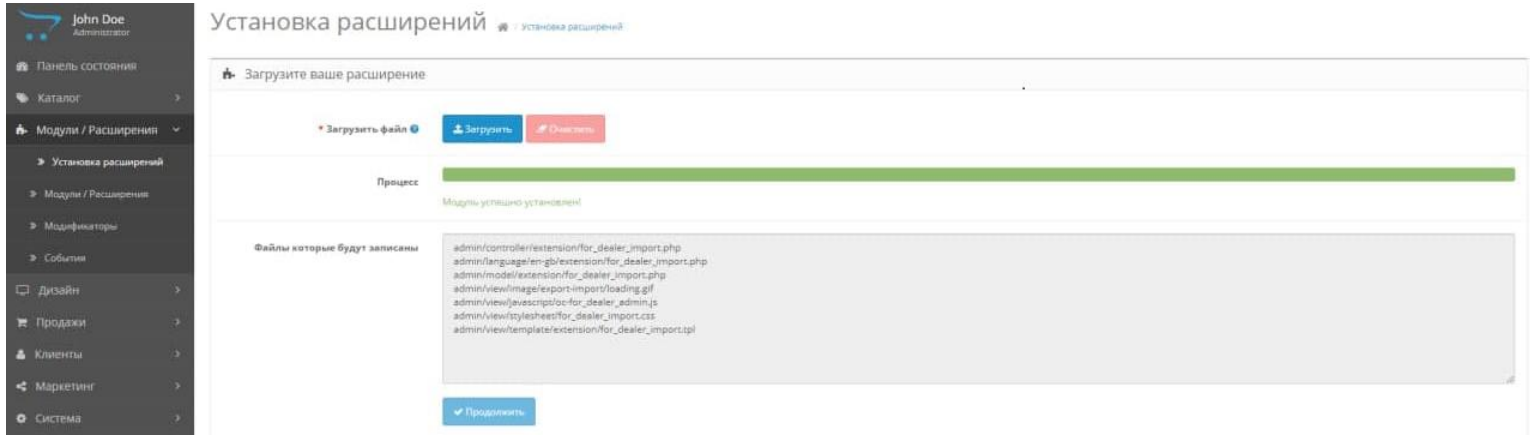

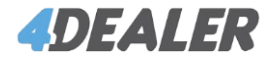

## 4 – Вернитесь на вкладку модификаторов, нажмите на кнопку обновить

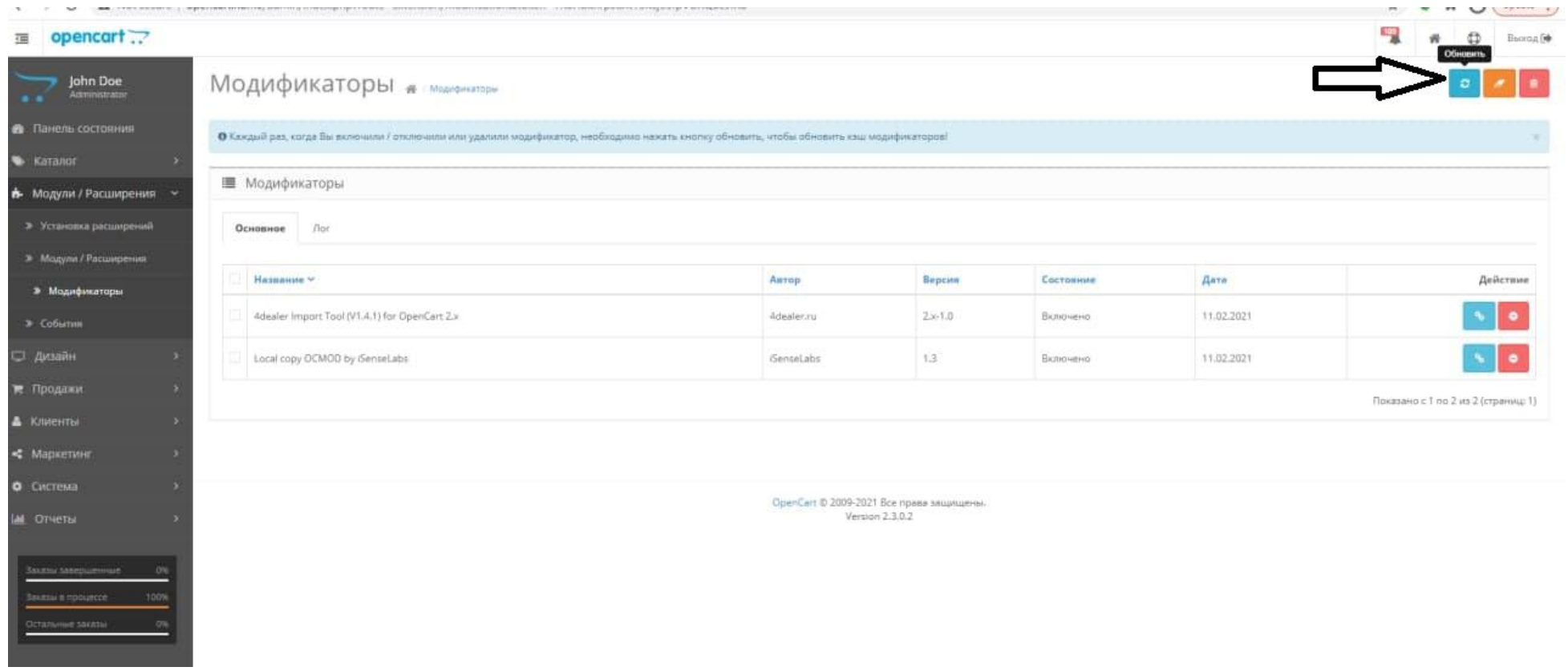

5 – Всё выполнено, модуль готов к работе *(Боковое меню → Система → Инструменты → 4Dealer Import)*